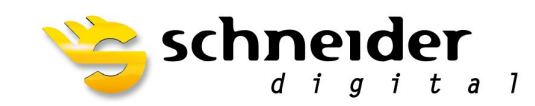

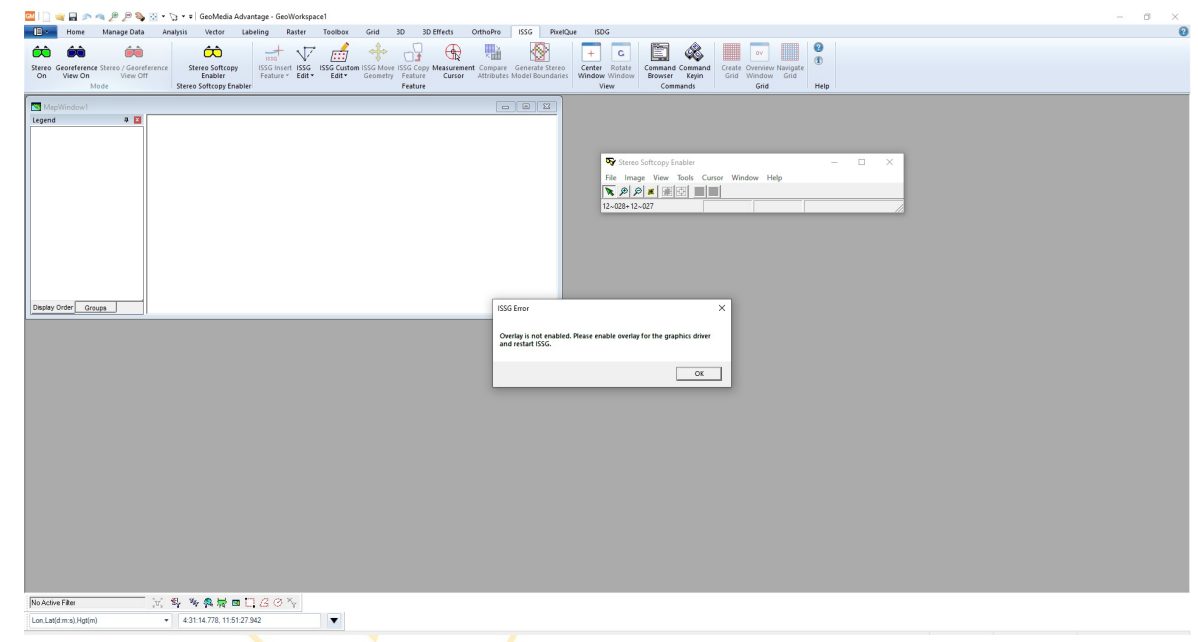

# HOW TO ENABLE OVERLAY ON Nvidia FOR ImageStation (HEXAGON)

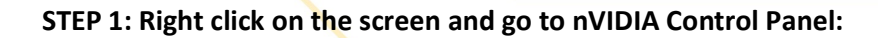

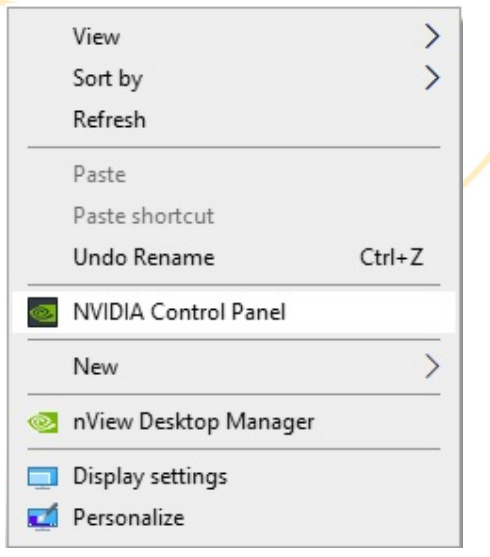

**SCHNEIDER DIGITAL** Josef J. Schneider e.K. Maxirainer Straße 10 D-83714 Miesbach

Tel.: +49 (8025) 9930-0 Fax: +49 (8025) 9930-29<br>Fax: +49 (8025) 9930-29<br>info@schneider-digital.com www.schneider-digital.com **Bankverbindung:** Hypo Vereinsbank Miesbach Kto.-Nr.: 612 023 44 02 BLZ: 711 200 77

Swift Code: HYVEDEMM448 IBAN: DE26711200776120234402 Handelsreg. München HRA 83424 USt-Id.: DE 165 237 405

Wir sind Service-Partner von:

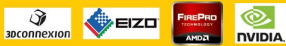

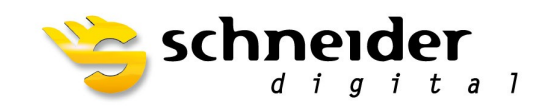

#### NVIDIA Control Panel  $\Box$  $\times$ File Edit Desktop 3D Settings Help  $\bigcirc$  Back  $\bigcirc$   $\bigcirc$ Select a Task... Manage 3D Settings re en **Restore Defaults** ....<mark>Manage 3D settings</mark><br>....Set PhysX Configuration You can change the global 3D settings and create overrides for specific programs. The overrides will be used automatically each time the specified programs are launched.  $\stackrel{\mathsf{i}}{=}$  Display Change resolution ld like to use the following 3D settings: I wo Global presets:  $\vee$  Restore **Base profile** Set up multiple displays Stereoscopic 3D Settings: Set up stereoscopic 3D<br>Wiew rating for games Feature Setting ė **Ambient Occlusion Off** Anisotropic filtering Application-controlled Workstation<br>
Workstation<br>
Wiew system topology Antialiasing - FXAA Off Antialiasing - Gamma correction On Set up Mosaid Antialiasing - Mode Application-controlled Antialiasing - Setting Application-controlled Antialiasing - Transparency Off Buffer-flipping mode Auto-select CUDA - GPUs  $\overline{A}$ Enable overlay  $On$ Exported pixel types Color indexed overlays (8 bpp) Description: Typical usage scenarios: **C** System Information

# STEP 2: Select "Manage 3D settings"

**SCHNEIDER DIGITAL** Josef J. Schneider e.K. MaxIrainer Straße 10 D-83714 Miesbach

Tel.: +49 (8025) 9930-0 Fax: +49 (8025) 9930-29 info@schneider-digital.com www.schneider-digital.com

Bankverbindung: Hypo Vereinsbank Miesbach Kto.-Nr.: 612 023 44 02 BLZ: 711 200 77

Swift Code: HYVEDEMM448 IBAN: DE26711200776120234402 Handelsreg. München HRA 83424 USt-Id.: DE 165 237 405

Wir sind Service-Partner von:

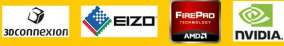

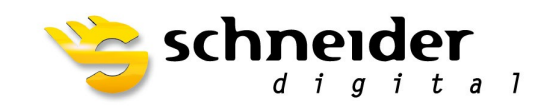

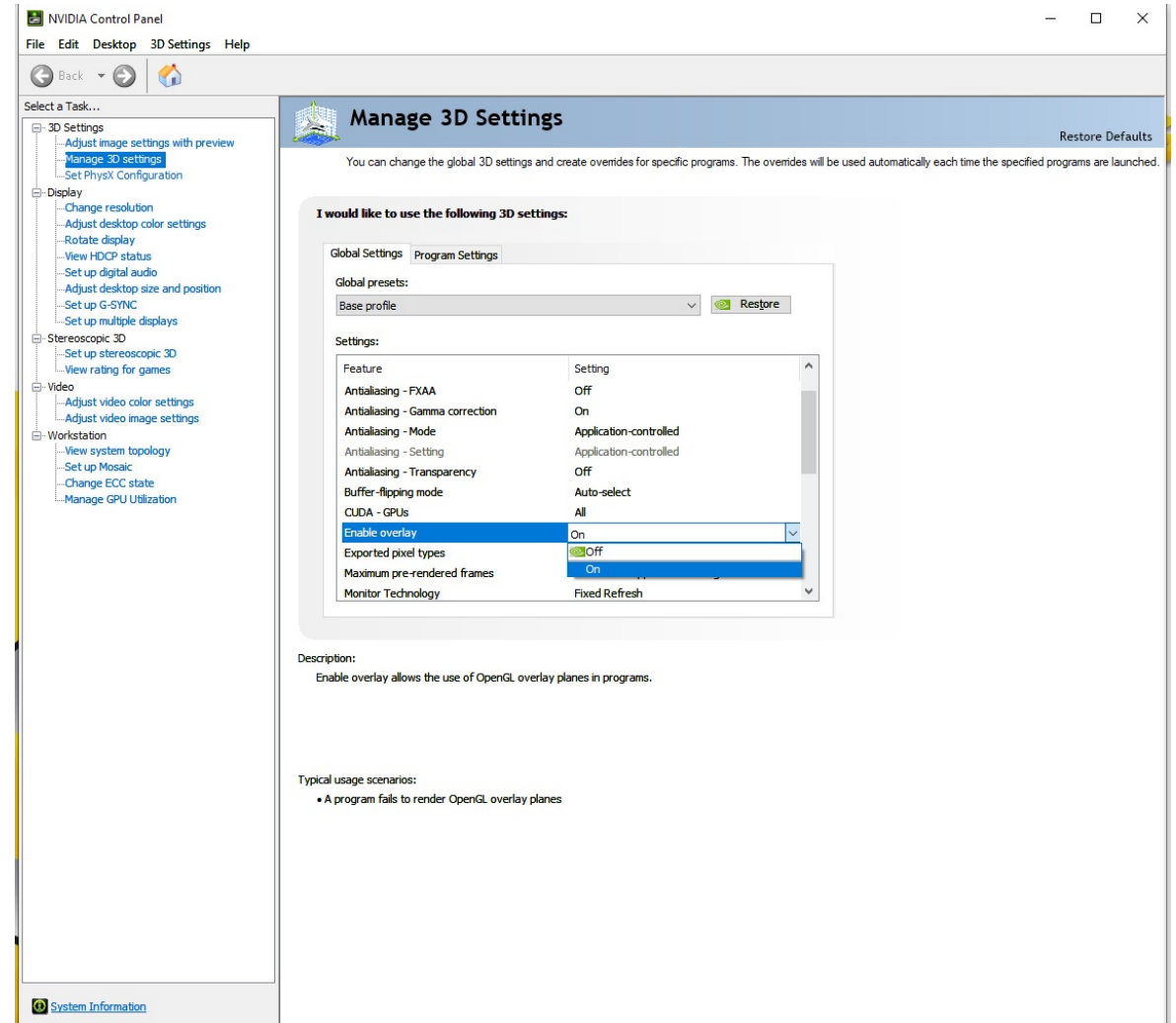

# STEP 3: Select "Enable overlay" -> "On"

**SCHNEIDER DIGITAL** Josef J. Schneider e.K. Maxirainer Straße 10 D-83714 Miesbach

Tel.: +49 (8025) 9930-0<br>Fax: +49 (8025) 9930-29<br>info@schneider-digital.com www.schneider-digital.com

Bankverbindung: Hypo Vereinsbank Miesbach Kto.-Nr.: 612 023 44 02 BLZ: 711 200 77

Swift Code: HYVEDEMM448 IBAN: DE26711200776120234402 Handelsreg. München HRA 83424<br>USt-Id.: DE 165 237 405 Wir sind Service-Partner von:

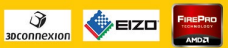

 $\circledcirc$ **PLANAR NVIDIA.** 

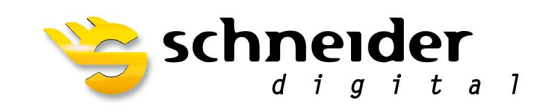

## STEP 4: Select "Global Presets" -> "Intergraph ISSD"

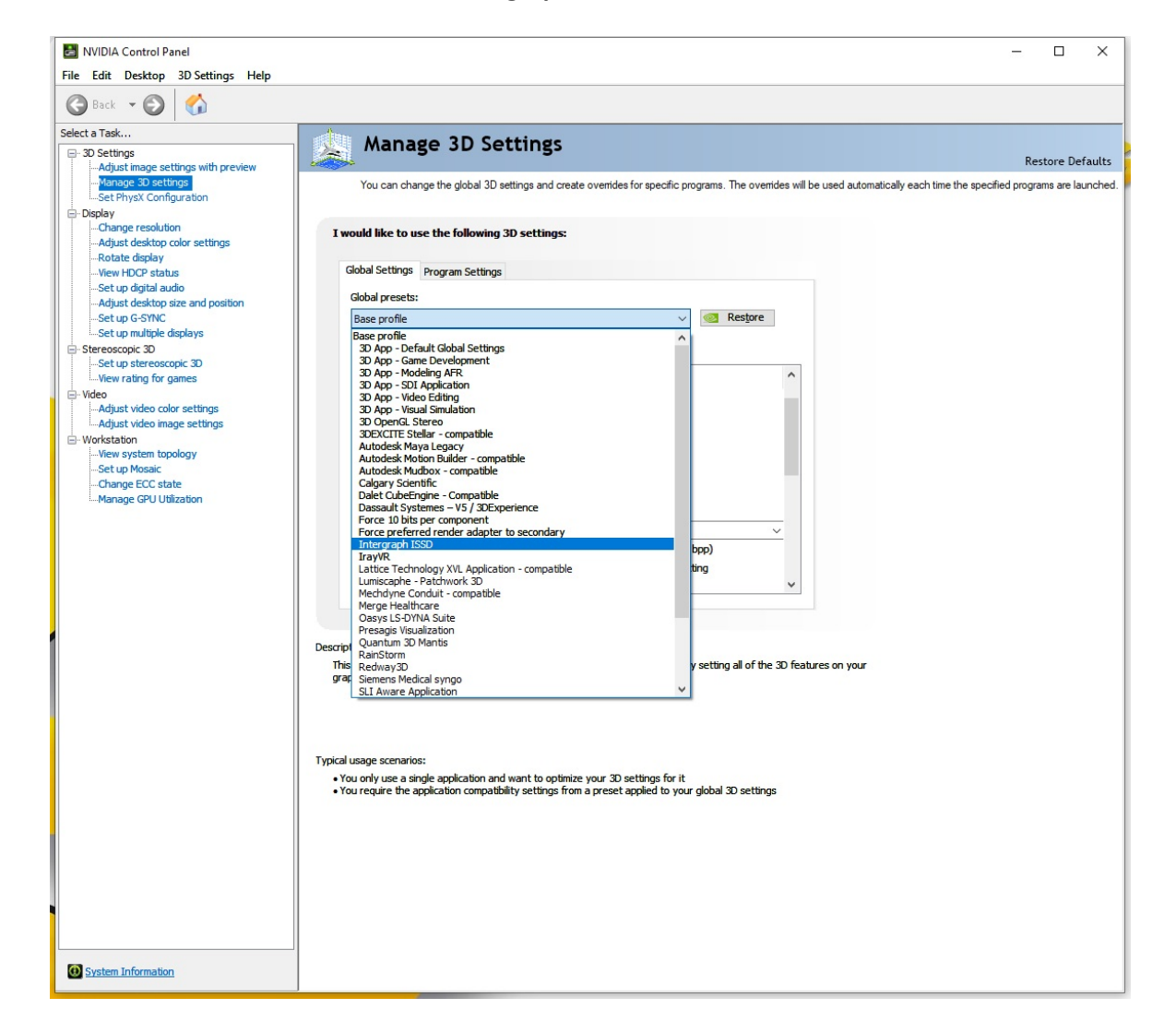

**SCHNEIDER DIGITAL** Josef J. Schneider e.K. Maxirainer Straße 10 D-83714 Miesbach

Tel.: +49 (8025) 9930-0 Fax: +49 (8025) 9930-29 info@schneider-digital.com www.schneider-digital.com

Bankverbindung: Hypo Vereinsbank Miesbach Kto.-Nr.: 612 023 44 02 BLZ: 711 200 77

Swift Code: HYVEDEMM448 IBAN: DE26711200776120234402 Handelsreg. München HRA 83424 USt-Id.: DE 165 237 405

Wir sind Service-Partner von:

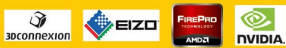

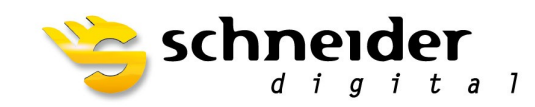

### STEP 5: Press "Apply"

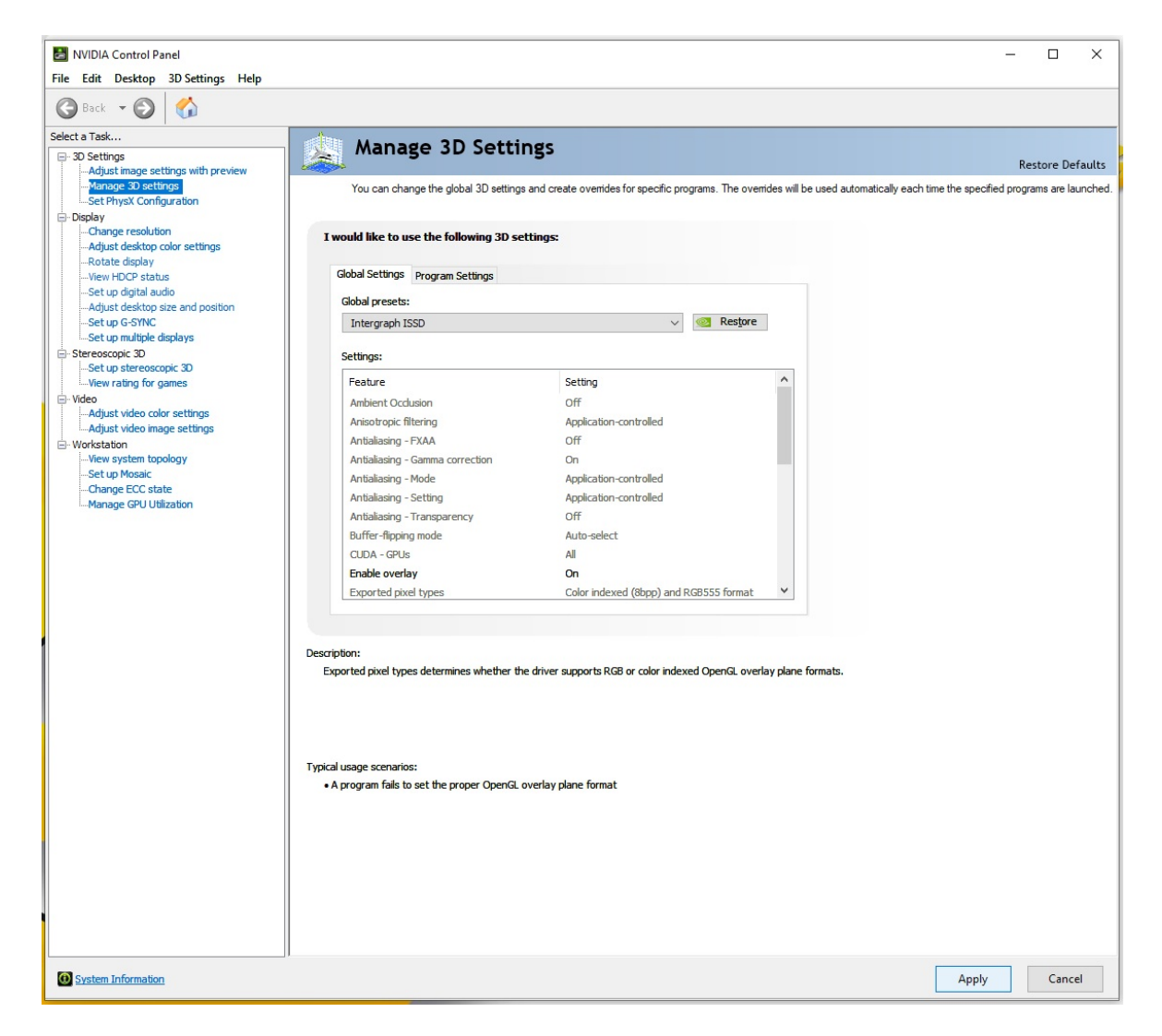

**SCHNEIDER DIGITAL** Josef J. Schneider e.K. MaxIrainer Straße 10 D-83714 Miesbach

Tel.: +49 (8025) 9930-0 Fax: +49 (8025) 9930-29 info@schneider-digital.com www.schneider-digital.com

Bankverbindung: Hypo Vereinsbank Miesbach Kto.-Nr.: 612 023 44 02 BLZ: 711 200 77

Swift Code: HYVEDEMM448 IBAN: DE26711200776120234402 Handelsreg. München HRA 83424 USt-Id.: DE 165 237 405

Wir sind Service-Partner von:

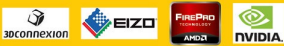